The PracTEX Journal, 2007, No. 4 Article revision 2007/10/02

# A new package for conference proceedings

## Vincent Verfaille

Abstract The new confproc package is a simple and efficient solution to build conference proceedings. Built from scripts developed for the DAFx-06 proceedings, it deals with various aspects: layout issues, table of contents, index of authors, maybe a general bibliography, etc. It combines the pdfpages package (to include PDF papers), the hyperref package (to provide hyper-links) plus other packages; and it runs pdfIATEX.

# **Contents**

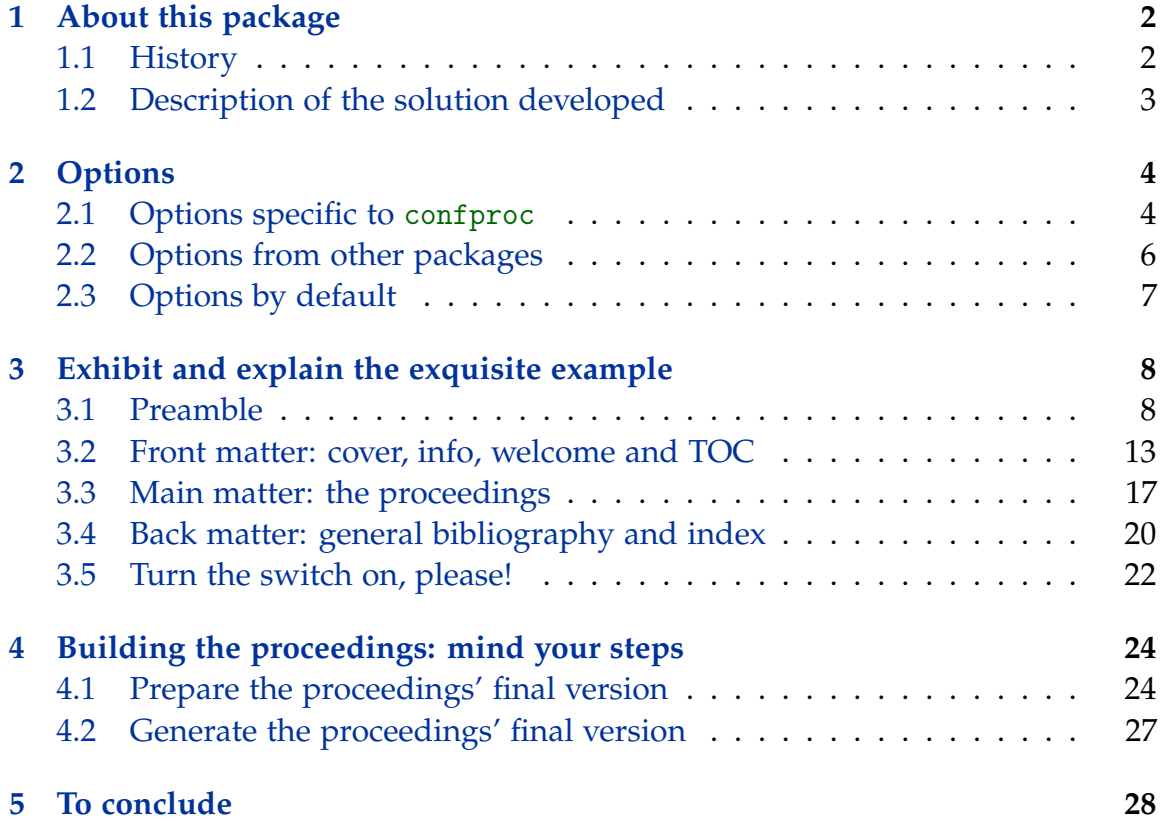

# <span id="page-1-0"></span>1 About this package

## <span id="page-1-1"></span>1.1 History

#### 1.1.1 The Origins: a set of scripts

When building the proceedings of the 9<sup>th</sup> International Conference on Digital Audio Effects<sup>[1](#page-1-2)</sup>, I wanted to provide the best quality proceedings possible. Even though valuable contributions explain how to generate PDF proceedings [\[1,](#page-27-1) [2,](#page-27-2) [3\]](#page-28-0), I had to use many tricks and to develop my set of LAT<sub>E</sub>X commands in order to combine several packages, to build and automate a  $LAT$ <sub>E</sub>X with the features I wanted. Tricks used and choices made have been partially explained on the DAFx-06 website [\[4\]](#page-28-1), and more deeply in an internal report [\[5\]](#page-28-2). After a while, a few people started to use those scripts for other conference proceedings including:

- **–** 5 th International Linux Audio Conference[2](#page-1-3) , Marije Baalman, editor;
- **–** 13th International Conference on Auditory Display[3](#page-1-4) , Gary Scavone, editor;
- **–** Journal on Multimodal User Interfaces<sup>[4](#page-1-5)</sup> Christian Frisson, editor;
- $10^{\rm th}$  International Conference on Digital Audio Effects<sup>[5](#page-1-6)</sup>, Sylvain Marchand.

So, I distributed a short example version to them.

#### 1.1.2 A class?

The demand for these scripts prompted me to convert them to a class so that a wider community could benefit from them. To write the .cls file, I used the documentation for class and package writers [\[6\]](#page-28-3).

#### 1.1.3 A package!

Later on, I learned to use Docstrip and wrote a .dtx file that produces all necessary files (class, example, scripts, documentation), using Docstrip's documentation [\[7\]](#page-28-4) and the very helpful documentation on how to package a package [\[8\]](#page-28-5).

<span id="page-1-2"></span><sup>1.</sup> DAFx-06, Sept. 2006, Montréal: <http://www.dafx.ca/proceedings.html>

<span id="page-1-3"></span><sup>2.</sup> LAC2007, March 2007, Berlin: [http://www.kgw.tu-berlin.de/](http://www.kgw.tu-berlin.de/~lac2007/proceedings.shtml)∼lac2007/proceedings.shtml

<span id="page-1-4"></span><sup>3.</sup> ICAD'07, June 2007, Montreal: <http://www.music.mcgill.ca/icad2007/proceedings.php>

<span id="page-1-6"></span><span id="page-1-5"></span><sup>4.</sup> JMUI 1, 2007: [http://www.jmui.org/index.php/JMUI/issue/view/](http://www.jmui.org/index.php/JMUI/issue/)

<sup>5.</sup> DAFx-07, Sept. 2007, Bordeaux: [http://dafx.labri.fr/dafx07](http://dafx.labri.fr/dafx07_proceedings.html)\_proceedings.html

## <span id="page-2-0"></span>1.2 Description of the solution developed

Based on the book package, confproc lets you build a document containing:

- 1. preamble: definitions;
- 2. front matter: cover, publishing info, welcome letters, TOC (roman numbers);
- 3. main matter: compilation of papers (arabic numbers);
- 4. back matter: general bibliography, index of authors.

It runs pdfIAT<sub>E</sub>X and simplifies many processes by combining packages. It:

- 1. automatically (re)generates the proceedings (using LATEX and Unix scripts);
- 2. concatenates PDFs papers with pdfpages [\[9\]](#page-28-6);
- 3. provides 'clickable' links to corresponding pages from the  $\rm TOC^6$  $\rm TOC^6$ , the index of authors and the full bibliography, using hyperref [\[10\]](#page-28-7);
- 4. accesses an individual paper by clicking on one of its pages (from pdfpages);
- 5. left-numbers the TOC (using titlesec);
- 6. displays the TOC with 1 or 2 columns, the index of authors with 2 or 3 columns, and the full bibliography in 1 or 2 columns (hack derived from twocolindex, and using multicolumn);
- 7. organizes the bookmarks by proceedings' sections: the preamble, the TOC, the days/sessions, the full bibliography, and the index of authors.
- 8. organizes the TOC: remove the TOC entry from itself (using tocbibind), authors' names appear under their relative paper title (using titlesec);
- 9. gives a procedure to build a full bibliography.
- 10. allows for right-flushed back-references (this is not 100% efficient however).
- 11. enables fast  $LAT$ <sub>E</sub>X run, using the draft option of pdf pages: useful when correcting errors, changing the layout, merging bibliographies, etc.
- 12. orders all the packages the class uses without compatibility errors with hyperref. This is however **not** the case for the packages you add.

<span id="page-2-1"></span><sup>6.</sup> TOC: table of contents.

# <span id="page-3-0"></span>2 Options

This section provides similar information as the confproc documentation [\[11\]](#page-28-8), but in a more condensed format.

As any other class, the confproc class is loaded with:

#### \documentclass{confproc}

You can and are encouraged to modify the behavior of confproc with options:

#### \documentclass[<options>]{confproc}

Some options are specific to confproc, others are also passed to the book, hyperref, or pdfpages packages.

## <span id="page-3-1"></span>2.1 Options specific to confproc

### 2.1.1 Compilation step

An important option to set is compil<sup>[7](#page-3-2)</sup>: it changes the speed of the L<sup>AT</sup>EX run, and page numbering. Depending on the building step, it uses one of the following 3 options:

- **–** compil=bibmerge: should be used for the general bibliography merging pro-cess. Only the first and last page of each paper are inserted<sup>[8](#page-3-3)</sup>, plus a page with all the current paper's citations and back-references from the bibliography (as the compil=bibbackref option does, except that the page numbers are not the final ones).
- **–** compil=bibbackref: should be used for all runs except the last, after the bibliography merging process (if any). It inserts all except the last page (replaced by a list of its citations to create proper back-references) of each paper. Several LATEX runs will generate proper page numbering for the TOC and the index.

<span id="page-3-2"></span><sup>7.</sup> Use compil once the other options dealing with the layout suit you.

<span id="page-3-3"></span><sup>8.</sup> Page numbers are then not final, but LAT<sub>E</sub>X runs faster.

**–** compil=last: should be used only for the last LATEX run. It assumes you're done with: ordering the papers (program), generating the general bibliography, re-compiling all papers (if necessary to re-number them all and/or have them using the new bibliography), and having the proper page numbering and back-references.

To speed up the LAT<sub>E</sub>X run, you can use the draft option from pdfpages (e.g. when changing the layout, editing welcome letters, or working on page numbering). Each PDF page is replaced by an almost blank page. It is configured by default depending on the compil option you used, but you still can modify it.

2.1.2 Proceedings type: printed or electronic

Depending if the proceedings are to be printed or distributed as a PDF, choose:

- **–** printed for links without[9](#page-4-0) color (same as colorlinks=false); or
- **–** electronic for links with colors (same as the default colorlinks=true).

Note that in both cases, all the hyperlink features will work properly.

#### 2.1.3 Special sections layout

You may customise portions of the layout using:

- **–** onecoltoc/twocoltoc to format the TOC with 1/2 columns;
- **–** tocnumleft/tocnumright to place page numbers on the left/right of the TOC[10](#page-4-1);
- **–** twocolbib/onecolbib to format the general bibliography with 2/1 columns;
- **–** threecolindex/twocolindex to format the index of authors with 3/2 columns.

Note: the first one item of each pair above is the default setting.

<span id="page-4-0"></span><sup>9.</sup> Printing color is expensive, and printing in greyscale reduces the linking text readibility.

<span id="page-4-1"></span><sup>10.</sup> Page numbers on the left seem to provide faster click access to the papers.

#### 2.1.4 Headers/footers

The headers option has four exclusive values that defines which pages are added a header/footer :

- **–** headers=no (default): no headers added to any pages;
- **–** headers=pdfonly: added to PDF-included papers;
- **–** headers=exceptpdf: added to all pages except PDF-included papers;
- **–** headers=allpages: added to all pages.

For instance, if your paper templates do not have any headers, use headers=allpages. Conversely, if your paper template have a header and footer defined, use headers=exceptpdf. If you want to get proceedings without headers/footers (*e.g.* to add them in Acrobat [\[12\]](#page-28-9) with other fancy fonts and layout), use headers=no.

If your paper templates have page numbers, you will have to renumber them. To check if the page numbers are identical for the papers and the proceedings, use movepagenumbers to move the footer by a few millimeters, combined with the headers=allpages or headers=pdfonly. You will see two footers appearing: the one from the paper, and below the one from the proceedings. Use it together with compil=last, or compil=bibbackref and final, to ensure you are seeing the final print ready version of the proceedings.

## <span id="page-5-0"></span>2.2 Options from other packages

There are 3 packages on which confproc is based, and to which options are passed, namely: book, hyperref and pdfpages. The following options are passed to book: a4paper/letterpaper, 10pt/11pt/12pt, and twoside/oneside.

#### 2.2.1 Options from hyperref

All unknown options are passed to hyperref and any existing options<sup>[11](#page-5-1)</sup> documented in hyperref can be used. For a basic use, I suggest using only the following:

<span id="page-5-1"></span><sup>11.</sup> Refer to the hyperref documentation [\[10\]](#page-28-7) for more complete and accurate descriptions.

- **–** colorlinks=true, colorlinks, colorlinks=false to provide/remove color to links. They are equivalent to the electronic/printed confproc option.
- **–** citecolor=colorforcite: uses the colorforcite color (to be defined by the user) for links to bibliography items cited.
- **–** linkcolor=colorforlink: uses the colorforlink color for links, such as from the index of authors, TOC and general bibliography back-references.
- **–** urlcolor=colorforurl: uses the colorforurl color for URL (*e.g.* in the general bibliography and the publishing information).
- **–** bookmarksopen=true/false: opens/closes the bookmark in the PDF file[12](#page-6-1);
- **–** bookmarksopenlevel= $0/1/2$ : the bookmark is opened<sup>12</sup> till level 0 (resp. 1, 2).

The confproc use several default options<sup>[13](#page-6-2)</sup> for hyperref. They change specific properties of hyperlinks you may wish to preserve for you electronic proceedings, so only change them if you know exactly what you are doing.

#### 2.2.2 Options from pdfpages

Since confproc is also based on pdfpages for paper inclusion, you may use:

- **–** final: inserts the PDF pages (slow LATEX run); useful when working on the layout and during bibliography merging process.
- **–** draft: replaces the PDF pages by an almost blank page (fast LATEX run).

Note: the final/draft option pair is **not** exclusive: if using the two, the final option always 'wins'. So, when using draft, be sure not to leave any final anywhere else!

## <span id="page-6-0"></span>2.3 Options by default

If not defined by the user, confproc options are defaulted to:

**–** letterpaper, 10pt, twoside (passed to book);

<span id="page-6-1"></span><sup>12.</sup> To my knowledge, this is only supported by Adobe Acrobat [\[12\]](#page-28-9).

<span id="page-6-2"></span><sup>13.</sup> The defaulted options are: pdftex, raiselinks, hyperindex, backref, pagebackref, plainpages=false, pdfpagelabels, breaklinks, linktocpage, and pdfstartview=XYZ.

- **–** electronic, twosidepapers, headers=no, compil=bibbackref, tocnumleft, onecoltoc, threecolindex, twocolbib;
- **–** colorlinks=true, linkcolor=red, citecolor=blue, pagecolor=red, urlcolor=blue, bookmarksopen=true, bookmarksopenlevel=1 (passed to hyperref).

# <span id="page-7-0"></span>3 Exhibit and explain the exquisite example

The example file provided in the confproc documentation (example.tex) shows how to customize: the proceedings PDF metadata; the front page; the document layout; the document header/footer; the publishing information; the welcome letter(s); the titles for special section; the title/author style in the TOC and bookmarks; the color for links; the number of columns for the TOC, bibliography and index of authors; using appropriate commands and options. To generate the example file, run confproc.ins through  $L^{\text{th}}$ . Then, run the bash script called buildproc: it will run all the steps for you.

## <span id="page-7-1"></span>3.1 Preamble

#### 3.1.1 Using the confproc class

The confproc class is called as would be the book class, and the standard options a4paper, 10pt and twoside are simply passed to it. The compil=bibbackref option specifies the type of  $LAT$ <sub>E</sub>X run; headers=allpages adds a header/footer to all pages (including papers inserted), movepagenumbers moves the page numbers (for checking them). The remaining options are related to the colors of color links.

```
\documentclass[a4paper,10pt,twoside,
```

```
compil=bibbackref,headers=allpages,movepagenumbers,electronic,
citecolor=colorforcite,linkcolor=colorforlink,urlcolor=colorforurl,
pagecolor=colorforpage]{confproc}
```
#### 3.1.2 Using extra packages

Then, one should define the extra packages to be used. As previously mentioned, the packages used need to be correctly ordered to function correctly with hyperref. Especially, any package that redefines some  $LAT$ <sub>EX</sub> internal macros should be inserted before the hyperref package. The packages used by the class have been properly ordered for that purpose. This is however not the case for packages added by the user after the document class insertion. Therefore, if a package that you have added does not behave as it should, it may be a package ordering issue. The only solution I know of at present consists in adding this package at the right place in the class file $^{14}$  $^{14}$  $^{14}$ .

Proceedings often start with welcome letters, the texts of which may have another line spacing than the papers, using the setspace package:

```
\usepackage{setspace}
```
You may then change the input and font encodings, *e.g.* to allow for running LATEX on a document with accents (for the authors' names and the paper titles):

```
\usepackage[utf8]{inputenc}
\usepackage[T1]{fontenc}
```
You may change the default LAT<sub>E</sub>X font to Times as it displays better in PDF files. the best way to do so is:

```
\usepackage{mathptmx}
```
DAFx-06 proceedings' header contains a '9<sup>th</sup>', that requires to use:

#### \usepackage[super]{nth}

Note that the original DAFx-06 template used times and this has been changed accordingly in the confproc package (version 0.4b). Also, this template provides better the superscript ordinal by using the nth package, whereas the original templates used the \textsuperscript command. To tune the document header/footer so that they match the paper templates, use:

\usepackage{layout}

<span id="page-8-0"></span><sup>14.</sup> Please contact me if you know how to enforce the placement of a package insertion that is inserted after the class definition.

#### 3.1.3 Define colors for links

You need to define the colors before using them:

```
\definecolor{colorforlink}{rgb}{0,0,0.8}
\definecolor{colorforpage}{rgb}{0,0,0.7}
\definecolor{colorforcite}{rgb}{0,0.8,0}
\definecolor{colorforurl}{cmyk}{1,0,0,0}
```
There are a few things you need to know about it:

- **–** the way colors are declared is explained in the color package.
- **–** colorforlink is for all links in the TOC, index, and back-references.
- **–** colorforpage is not currently used in the example, as it concerns links to pages from the text.
- **–** colorforurl is for URLs (*e.g.* in the preamble, or the general bibliography).
- **–** colorforcite is useful only in two cases:
	- 1. without a general bibliography: if citing from the preamble (rare);
	- 2. with a general bibliography, except with the compil=last option.

#### 3.1.4 Customize PDF metadata

The PDF metadata are informations about the proceedings electronic you get in the operating system. At least three metadata should be set:

- **–** the PDF title (default: 'Proceedings title'). The example uses: \renewcommand{\procpdftitle}{DAFx-06 Proceedings}
- **–** the PDF author (default: 'Proceedings author/editor'). The example uses: \renewcommand{\procpdfauthor}{V. Verfaille, McGill University}
- **–** a description (default: 'Proceedings description'). The example uses: \renewcommand{\procpdfsubject}{Proc. 9th Int. Conf. on % Digital Audio Effects - Montreal, Quebec, Canada}

#### 3.1.5 Special section titles

The titles of special sections can be redefined:

- **–** the table of contents (default: 'Conference Program'). The example uses: \renewcommand{\contentsname}{Conference Program}
- **–** the general bibliography (default: 'Full Bibliography'). The example uses: \renewcommand{\bibname}{General Bibliography}
- **–** the index of authors (default: 'Index of Authors'). The example uses: \renewcommand{\indexname}{List of Authors}

#### 3.1.6 Declare files and paths

Indicate all file names/paths at the same place; first, the bibliography file name:

\newcommand{\procbibfile}{\BIBPATH exbiblio}

Then declare paths to folders containing files included by example.tex file: pictures (*e.g.* logos for the cover page and welcome letters), bibliographies, papers[15](#page-10-0), and texts (*e.g.* publishing informations, welcome letters, the paper switch):

```
\newcommand{\PICTPATH}{pictures/}
\newcommand{\BIBPATH}{}
\newcommand{\PAPERPATH}{papers/}
\newcommand{\TEXTPATH}{}
```
#### 3.1.7 Fine tune the document layout

To ensure a coherent layout throughout the whole proceedings, the main document layout should match the paper template layout. To do so, set options of the geometry package $^{16}$  $^{16}$  $^{16}$ , e.g. for the letter format:

<span id="page-10-1"></span><span id="page-10-0"></span><sup>15.</sup> This folder contains both the PDFs and all related folders to batch compile all papers at once. 16. See the geometry package manual for extensive options for setting the page layout, at [CTAN:](http://tug.ctan.org/cgi-bin/ctanPackageInformation.py?id=geometry) [cgi-bin/ctanPackageInformation.py?id=geometry](http://tug.ctan.org/cgi-bin/ctanPackageInformation.py?id=geometry)

```
\usepackage[width=175mm,height=229mm,voffset=-10.22mm,top=36.68mm,%
 headsep=7.05mm,footskip=11.29mm,twoside,left=20.44mm]{geometry}
```
Then, set the left/right and up/down shift of inserted PDFs files using:

```
\setlength{\LaTeXxShift}{0pt}
\setlength{\LaTeXyShift}{-28pt}
\setlength{\WordxShift}{10pt}
\setlength{\WordyShift}{-40pt}
```
The values may differ depending if the papers were generated using a  $LAT$ <sub>F</sub>X template and a Word template, as the templates may not be perfectly identical. Then, set the left/right and up/down shift of the inserted PDFs files using:

```
\setlength{\LaTeXxShift}{8.45pt}
\setlength{\LaTeXyShift}{-3pt}
```
#### 3.1.8 Set headers and footers

If the paper templates have a header/footer, you may want to use the same header/footer for the proceedings. Then, redefine:

```
\renewcommand{\proclhead}{\em \small Proc.~of the \nth{9} %
 Int.~Conference on Digital Audio Effects (DAFx-06), Montreal, %
 Canada, September 18-20, 2006}
```
for the header and:

\renewcommand{\proccfoot}{\small DAFX-\thepage}

for the footer. If checking the page numbering (when inserting papers with page numbers), use the movepagenumbers option and set the vertical shift for the footer:

\setlength{\procoptfootskip}{3mm}

Trick: when setting the values for the page layout using the geometry package, remove the movepagenumbers option, change the headers and footers color (*e.g.* adding \color{blue} at the beginning of the redefinition) and zoom 1000%.

#### 3.1.9 Title/author layout

The \texorpdfstring command allows for a different text in  $LATEX$  and for the PDF (used to generate different bookmark titles and TOC entries). The default is to add a line break between the paper title and the authors' names in the TOC. You can customize the title font style using the \papertitlestyle command:

\renewcommand{\papertitlestyle}{\texorpdfstring{}{\scshape}}

that defines the paper's title in small capitals and no line break in the TOC between the paper title and the authors' names. You can also customize the author font style using the \paperauthorstyle command as in:

```
\renewcommand{\paperauthorstyle}{\texorpdfstring{, }{\break}}
```
This replaces the line break by a comma.

3.1.10 Index of authors

The last step is to make the index:

\makeindex

## <span id="page-12-0"></span>3.2 Front matter: cover, info, welcome and TOC

3.2.1 Start the document

We are now ready to start the document by using:

```
\begin{document}
\frontmatter
```
You may print the document layout (using \layout) at the document's beginning (page numbering changes, but will not be forgotten) or end (page numbering does not change, but may be forgotten). You may also ensure that the proceedings' first page (the cover) is at number 1:

\setcounter{page}{1}

#### 3.2.2 Cover/front page

To reduce the bookmark length, all front matter bookmarks (cover page, welcome letters, etc) except the TOC are under the same bookmark as sub-items. This first bookmark is added by hand (so that you can get rid of it):

#### \pdfbookmark[0]{Preamble}{preamble}

The cover page is generated either with the usual commands<sup>[17](#page-13-0)</sup>:

```
\pdfbookmark[1]{Cover}{cover}
\title{Proceedings of the \nth{9} International Conference\\
  on Digital Audio Effects\\ Montreal, Quebec, Canada}
\author{Vincent Verfaille, McGill University}
\date{Sept 18--20, 2006}
\maketitle
```
or as PDF image (if designing the cover with other tools):

\includepdf[noautoscale,pages=1,link]{\PICTPATH ex\_1stpage.pdf}

#### 3.2.3 Publishing information

Publishing information are then given on page 2, inside the cover.

```
\newpage
\vspace*{1.7cm}
\pdfbookmark[1]{Publishing information}{publishing}
\thispagestyle{empty}
```
As it is printed in page 2, there are no headers nor footers on this page.

```
\noindent {\bf Published by:}\\ Laboratory Name\\ Department name\\
School Name\\ University Name\\
\url{http:www.conferencesite.com}\\
```
You may also indicate an ISBN and the credits:

<span id="page-13-0"></span><sup>17.</sup> This would require fine tuning of this page parameters and adding logos, images, etc.

```
\vspace*{0.15cm}\newline
\noindent {\bf ISBN: X-XXXX-XXXXXX}\\
\vspace*{0.35cm}\newline
\noindent {\bf Credits:}\\
Cover design: Firstname Lastname\\
Logo photo: Firstname Lastname\\
\LaTeX{} editor: Firstname Lastname\\
using \LaTeX's 'confproc' class (optional: by V. Verfaille)\\
```
Isn't it a good place to acknowledge for the time saved by using this package? To promote this work, please spread the word by explicitly naming confproc.

You may then indicate where and when the proceedings were printed:

```
\vspace*{0.35cm}\newline
\noindent Printed in City by Print-Company --- Month 20XX
```
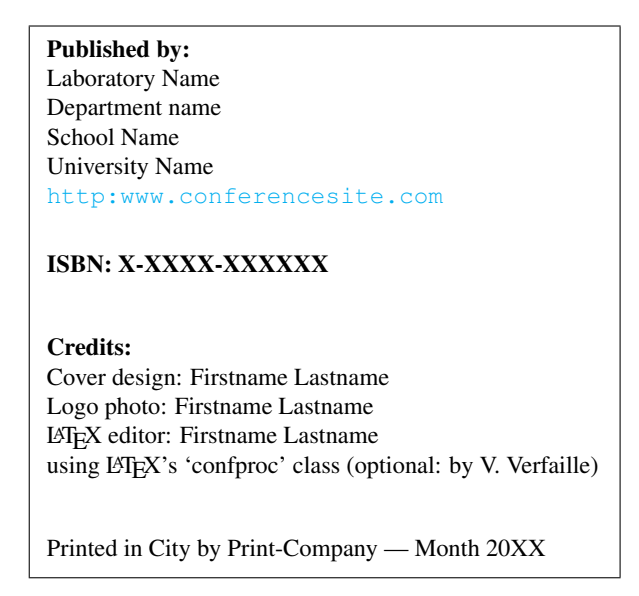

Figure 1: *Example of publishing information.*

#### 3.2.4 Welcome letters

To ensure next page is numbered and has proper headers/footers, use:

#### \otherpagestyle

This is where the roman page numbering starts. We include the welcome letters (*e.g.* from the faculty dean, the department dean, the conference chair, etc.):

```
\clearsingleordoublepage
\vspace*{0.6cm}
\thisotherpagestyle
```
create the corresponding bookmark entry:

```
\pdfbookmark[1]{Welcome from Firstname Lastname}{welcome}
```
and the corresponding section (and TOC entry):

\section\*{Welcome from Firstname Lastname, Conference Chair}

Depending on the text length, change the line spacing (from setspace):

```
\vspace*{1.1cm}
\begin{center}
 \onehalfspace
 \begin{minipage}[h]{14cm}
   Text of the welcome letter, with 1.5 lines spacing, blah blah...
   Text of the welcome letter, with 1.5 lines spacing, blah blah...
 \end{minipage}
\end{center}
```
3.2.5 Table of contents (TOC)

You may then insert the proceedings' TOC, also called the 'conference program':

\tableofcontents

that will appear as in Fig. [2.](#page-16-1) The bookmark is automatically generated (see Tab. [1\)](#page-16-2).

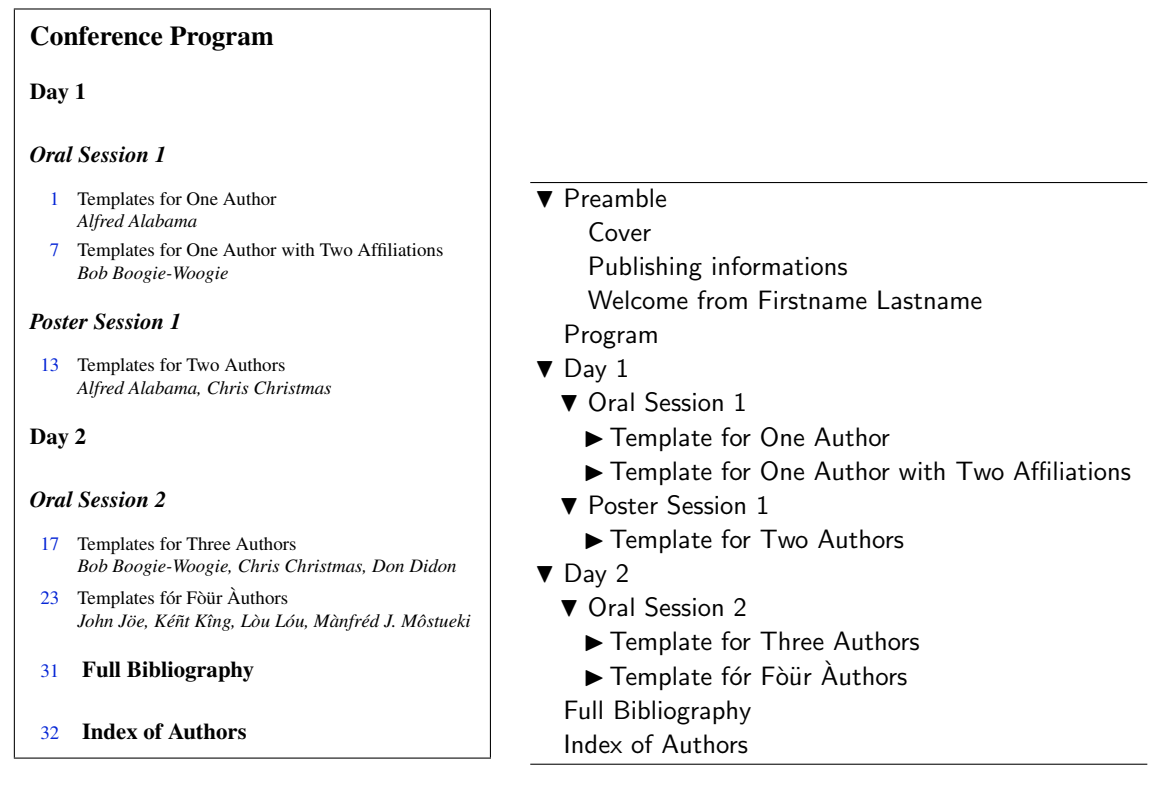

<span id="page-16-1"></span>Figure 2: *Example of a conference program (table of contents).*

<span id="page-16-2"></span>Table 1: *Second-level opened bookmarks for a conference organized by days.*

## <span id="page-16-0"></span>3.3 Main matter: the proceedings

## 3.3.1 Prepare the main matter

The main matter contains the proceedings, *i.e.* the collection of articles:

#### \mainmatter

Note: this command switches to arabic page numbering and redefines the corresponding style for TOC entries.

## 3.3.2 Days and sessions

You can organize the proceedings by day (see Tab. [1\)](#page-16-2) or by session (for short conferences). A day creates a part and groups sessions in the bookmark:

### \procday{Day 1}

whereas a session creates a chapter:

\session{Oral Session 1}

#### 3.3.3 Inserting a paper

We now can insert our first paper for this first session of the first day, using the \procinsertpaper command. It has 9 arguments:

- 1. X and Y shifts (with a space in between, as in {10 12});
- 2. the number of pages;
- 3. a reference (can be the PDF file name);
- 4. the title;
- 5. the list of authors;
- 6. the index entries;
- 7. the citations for the general bibliography;
- 8. the name of the PDF file to insert;
- 9. the bookmark entries for the authors.

If you often change the paper information, you may redefine local commands:

```
\renewcommand{\papertitle}{Templates for One Author}
\renewcommand{\paperauthors}{Alfred Alabama}
\renewcommand{\paperindex}{\index{Alabama, Alfred}}
\renewcommand{\paperref}{\paperswitch}
\renewcommand{\paperpagenum}{6}
\renewcommand{\papercite}{Mitra:Kaiser:1993:DSP:handbook,%
 Haykin:1991:adaptive:filter,Moorer:2000:AES:audio:millenium,%
 Arfib:1998:DAFx}
```
before inserting the paper:

```
\procinsertpaper{\LaTeXxShift{} \LaTeXyShift}{\paperpagenum}%
 {\paperref}{\papertitle}{\paperauthors}{\paperindex}{\papercite}%
 {01}{\pdfbookmark[2]{Alfred Alabama}{#2.author1}}}
```
You can also directly pass arguments to the \procinsertpaper command:

```
\procinsertpaper{\LaTeXxShift{} \LaTeXyShift}{5}{\paperswitch}%
 {Templates for One Author with Two Affiliations}% paper title
 {Bob Boogie-Woogie}% list of authors
 {\index{Boogie-Woogie, Bob}}% authors index entries
 {Haykin:1991:adaptive:filter,Serra:1996:sms,%
   Moorer:2000:AES:audio:millenium,Arfib:1998:DAFx}% cited bib items
 {02}{\pdfbookmark[2]{Bob Boogie-Woogie}{#2.author1}}
```
Even though it is less readible, this formatting is much shorter<sup>[18](#page-18-0)</sup>: it is then easier to search in a file with dozens of paper definitions. We add a poster session:

```
\session{Poster Session 1}
```
with a single paper:

```
\procinsertpaper{\LaTeXxShift{} \LaTeXyShift}{4}{\paperswitch}%
{Templates for Two Authors}%
{Alfred Alabama, Chris Christmas}%
{\index{Alabama, Alfred}\index{Christmas, Chris}}%
{Serra:1996:sms,Moorer:2000:AES:audio:millenium,%
 Arfib:1998:DAFx,Askenfelt:1976:automatic:transcription}%
{03}{\pdfbookmark[2]{Alfred Alabama}{#2.author1}%
 \pdfbookmark[2]{Chris Christmas}{#2.author2}}
```
together with a second day, an oral presentations session and 2 papers:

```
\procday{Day 2}
\session{Oral Session 2}
\procinsertpaper{\LaTeXxShift{} \LaTeXyShift}{6}{\paperswitch}%
 {Templates for Three Authors}%
```
<span id="page-18-0"></span><sup>18.</sup> The procswitchandtoc.pl Perl script provided in confproc outputs such LATEX code from a .csv program file. It is useful if you not plan to change the papers' information in the .csv file.

```
{Bob Boogie-Woogie, Chris Christmas, Don Didon}%
 {\index{Boogie-Woogie, Bob}\index{Christmas, Chris}%
   \index{Didon, Don}}%
 {Arfib:1998:DAFx,Askenfelt:1976:automatic:transcription,%
   Egozy:1995:MIT:features:gesture}%
 {04}{\pdfbookmark[2]{Bob Boogie-Woogie}{#2.author1}%
    \pdfbookmark[2]{Chris Christmas}{#2.author2}%
    \pdfbookmark[2]{Don Didon}{#2.author3}}
\procinsertpaper{\LaTeXxShift{} \LaTeXyShift}{7}{\paperswitch}%
 {Templates f\'or F\'o\"ur uthors}%
 {\rm J\lozenge}, K\'e\^{\nh}t K\^{\i}ng, L\'ou, \M\'anfr\'ed J. M\^ost\u{e}k\i}%
 {\infty}{\index{J\"oe, J\o{}hn}\index{K\^{\i}ng, K\'e\~{n}t}%
    \index{L\'ou, L\'ou}\index{M\^ost\u{e}k\i, M\'anfr\'ed J.}}%
 {Arfib:1998:DAFx,Askenfelt:1976:automatic:transcription,%
   Egozy:1995:MIT:features:gesture}%
 {05}{\pdfbookmark[2]{J\o{}hn J\"oe}{#2.author1}%
    \pdfbookmark[2]{K\'e\~{n}t K\^{\i}ng}{#2.author2}%
    \pdfbookmark[2]{L\'ou L\'ou}{#2.author3}%
    \pdfbookmark[2]{M\'anfr\'ed J. M\^ost\u{e}k\i}{#2.author4}}
```
## <span id="page-19-0"></span>3.4 Back matter: general bibliography and index

When done with the papers compilation, switch to the document back matter:

#### \backmatter

It redefines the corresponding style for TOC entries. The general bibliography is inserted with the style developed for DAFx-06:

#### \bibliographystyle{newapave}

It derives from newapa: the year indicated at the end (before the back-references), without parenthesis (see Fig. [3\)](#page-20-0). Customize the introductory paragraph using:

\renewcommand{\procbibintro}{{\it This bibliography is blah blah...}}

#### Full Bibliography

*This bibliography is a compilation of all bibliographic references from each paper. Page numbers that appear at the end of each entry link to the bibliography sections that include it. Please click on the URL or on the page number to access the linked item.*

- Arfib, D. Different ways to write digital audio effects programs. In *Proc. of the COST-G6 Workshop on Digital Audio Effects (DAFx-98)*, Barcelona, Spain, pp. 188–91, 1998. 6, 11, 16, 22
- Askenfelt, A. Automatic notation of played music (status report). Technical report, STL-QPSR, Vol. 1, pp. 1–11, 1976. 16

Dutilleux, P.*Vers la machine à sculpter le son, modification en temps-réel des caractéristiquesfréquentielles et temporellessons*.PhD thesis, University of Aix-Marseille II, 1991. 29

Egozy, E. B. Deriving musical control features from a real-time timbre of the clarinet. Master's thesis, Massachusetts Institute of Technology, 1995. 22

Fitz, K. and Haken, L. Current Research in Real-time Sound Morphing. Available at http://www.cerlsoundgroup.org/RealTimeMorph/, Accessed March 08, 2006. 29

Haykin, S. *Adaptive Filter Theory* (Second ed.). Englewood Cliffs: Prentice Hall, 1991. 11

Mitra, S. K. and Kaiser, J. F. *Handbook for Digital Signal Processing*. J. Wiley & Sons, 1993. 6

Moorer, J. A. Audio in the new millennium. *Journal of the AES*, 48(5), pp. 490–498, 2000. 6, 11, 16, 22, 29

Serra, X. *Musical Signal Processing*, chapter Musical Sound Modeling with Sinusoids plus Noise, pp. 91–122. G. D. Poli, A. Picialli, S. T. Pope and C. Roads, Eds. Swets & Zeitlinger, 1996. 6, 11, 16, 22, 29

<span id="page-20-0"></span>Figure 3: *Example of a short general bibliography.*

The bibliography is then inserted (depicted in Fig. [3\)](#page-20-0):

{\footnotesize\bibliography{\procbibfile}}

For very long general bibliographies, change the font size (*e.g.* to \footnotesize in the previous line). Finally, insert the index (depicted in Fig. [4\)](#page-21-1):

\insertindex \end{document}

| <b>Index of Authors</b>        |                    |                             |
|--------------------------------|--------------------|-----------------------------|
| A                              | D<br>Didon, Don 17 |                             |
| B<br>Boogie-Woogie, Bob  7, 17 |                    |                             |
| Christmas, Chris  13, 17       | К                  | M<br>Môstueki, Mànfréd J 23 |

<span id="page-21-1"></span>Figure 4: *Example of a 3-column index of authors.*

## <span id="page-21-0"></span>3.5 Turn the switch on, please!

3.5.1 Paper switch

When working on the conference program, you may need a switch to be able to work on the proceedings layout and information without yet knowing the final papers order. In the main matter, replace the papers inclusion by:

#### \input{\TEXTPATH expapersswitch}

Then define the program, *i.e.* the order of papers insertion, simply as:

```
\procday{Day 1}
  \session{Oral Session 1}
    \paperid{45}{p_001}
    \paperid{21}{p_003}
  \session{Poster Session 1}
    \paperid{33}{p_005}
\procday{Day 2}
  \session{Oral Session 2}
    \paperid{75}{p_007}
    \paperid{27}{p_009}
```
The expapersswitch.tex file contains the switch to all proceedings papers:

```
\newcommand{\paperid}[2]{
\renewcommand{\paperswitch}{#1}
\ifnum\paperswitch=21 %=========== PAPER ID = 21 ===========
```

```
\procinsertpaper{\LaTeXxShift{} \LaTeXyShift}{5}{\paperswitch}%
    {Templates for One Author with Two Affiliations}% paper title
    {Bob Boogie-Woogie}% list of authors
    {\index{Boogie-Woogie, Bob}}% authors index entries
    {Haykin:1991:adaptive:filter,Serra:1996:sms,% cited bib items
      Moorer:2000:AES:audio:millenium,Arfib:1998:DAFx}%
    {#2}{\pdfbookmark[2]{Bob Boogie-Woogie}{#2.author1}}
\ifnum\paperswitch=33 %=========== PAPER ID = 33 ===========
  \procinsertpaper{\LaTeXxShift{} \LaTeXyShift}{4}{\paperswitch}%
    {Templates for Two Authors}%
    {Alfred Alabama, Chris Christmas}%
    {\index{Alabama, Alfred}\index{Christmas, Chris}}%
    {Serra:1996:sms,Moorer:2000:AES:audio:millenium,%
      Arfib:1998:DAFx,Askenfelt:1976:automatic:transcription}%
    {#2}{\pdfbookmark[2]{Alfred Alabama}{#2.author1}%
      \pdfbookmark[2]{Chris Christmas}{#2.author2}}
\ifnum\paperswitch=45 %=========== PAPER ID = 45 ===========
  \procinsertpaper{\LaTeXxShift{} \LaTeXyShift}{6}{\paperswitch}%
    {Templates for One Author}{Alfred Alabama}%
    {\index{Alabama, Alfred}}%
    {Mitra:Kaiser:1993:DSP:handbook,Haykin:1991:adaptive:filter,%
      Moorer:2000:AES:audio:millenium,Arfib:1998:DAFx}%
    {#2}{\pdfbookmark[2]{Bob Boogie-Woogie}{#2.author1}}
\fi} % and so on
```
#### <span id="page-22-0"></span>3.5.2 Class option switch

To compile the example with a single Unix script, you need to switch between two options set for the class. The document class is inserted from a text file:

#### \input{exclass}

The first file (exclasspre.tex) is used for all  $\mathbb{A}$ F<sub>E</sub>X runs except the final one:

```
\documentclass[a4paper,10pt,twoside,%
 compil=bibbackref,headers=allpages,movepagenumbers,%
```

```
citecolor=colorforcite,linkcolor=colorforlink,urlcolor=colorforurl,%
pagecolor=colorforpage]{confproc}
```
This options set adds a header/footer on all pages (headers=allpages), and move the footer (movepagenumbers) so that we can check the page numbers. Also, the compilation option is compil=bibbackref, which creates the proper back-references. The second file (exclasslast.tex) is only used for the final LAT<sub>E</sub>X run:

```
\documentclass[a4paper,10pt,twoside,%
 compil=last,headers=exceptpdf,%
 citecolor=colorforcite,linkcolor=colorforlink,urlcolor=colorforurl,%
 pagecolor=colorforpage]{confproc}
```
This options set does not use movepagenumbers, and uses headers only on the pages where it is necessary (using headers=exceptpdf, as page numbering is now what will be used for generating the proceedings' final version). It also uses the compil=last option to insert the last page of each paper with proper backreferences generated during the previous LAT<sub>E</sub>X runs. The Unix script copies and renames one of those two files into exclass.tex and runs LAT<sub>E</sub>X on example.tex.

# <span id="page-23-0"></span>4 Building the proceedings: mind your steps

## <span id="page-23-1"></span>4.1 Prepare the proceedings' final version

We now describe the steps to produce the final version of the example proceedings with some constraints. As paper templates have headers and footers, so the proceedings must have the same, in additionwe want a general bibliography.

#### 4.1.1 Generate the paper switch

You may generate the paper switch corresponding to the program either by hand (check in the example); or using the procswitchandtoc.pl Perl script (described in the confproc documentation) to generate both the exsessions.tex and expapersswitch.tex files from the exprogram.csv program file.

- 4.1.2 Page numbering papers
	- 1. make a first run with at least the following options:

```
\documentclass[a4paper,10pt,twoside,compil=last,%
 headers=allpages,movepagenumbers,electronic]{confproc}
```
2. update expages.tex by setting each paper's first page number:

```
\newcommand{\setpagenumber}[1]{
  \newcommand{\paperswitch}{#1}
    \ifnum\paperswitch=45 {\setcounter{page}{1}}\fi
    \ifnum\paperswitch=21 {\setcounter{page}{7}}\fi
    \ifnum\paperswitch=33 {\setcounter{page}{13}}\fi
    \ifnum\paperswitch=75 {\setcounter{page}{17}}\fi
    \ifnum\paperswitch=27 {\setcounter{page}{23}}\fi}
```
3. add the following in the preamble of each paper:

```
\input{../../expages.tex}\setpagenumber{45}
```
and of course replace 45 by the paper number;

- 4. (re)generate each paper (using the buildpapers Unix script from confproc);
- 5. make a second run with at least the headers=allpages,movepagenumbers options. Repeat the last 3 steps till the page numbers are ok.
- 4.1.3 General bibliography

We worked with three files in order to simplify the bibliography merging process:

- **–** exbibconcat.bib containing all citations for all papers;
- **–** exbibcommon.bib containing common bibliography items, added one by one during the merging process;
- **–** exbibstrings.bib containing common strings (conference/journal names, etc), to ensure coherence among citations from same journal/conference.

Here is how those files are created and used:

1. create the complete bibliography:

- (a) for each paper:
	- i. change each bib item tag to a unique tag, *e.g.* paperID:origTag;
	- ii. correct the \cite{} according to those new tags;
	- iii. add all those bib items into exbibconcat.bib;
- (b) set the proceedings bibliography file to \renewcommand{\procbibfile}{\BIBPATH exbibconcat.bib}
- (c) run LAT<sub>E</sub>X with the compil=bibmerge option. It uses \nocite{\*}, so items are include twice (by the paper and globally).
- 2. merge the bibliographic items:
	- (a) first, add exbibcommon.bib to the bibliography files list by setting: \renewcommand{\procbibfile}{\BIBPATH exbibcommon.bib,% \BIBPATH exbibconcat.bib}
	- (b) for each item appearing multiple times:
		- i. create a corresponding entry in the exbibcommon.bib file;
		- ii. remove each appearance of it in exbibconcat.bib;
		- iii. correct inconsistencies: title, authors, page numbers, etc.
- 3. merge the bibliography strings:
	- (a) add exbibstrings.bib to the bibliography files list by setting: \renewcommand{\procbibfile}{\BIBPATH exbibstrings.bib,% \BIBPATH exbibcommon.bib,\BIBPATH exbibconcat.bib}
	- (b) merge the common strings. For each string shared by several items:
		- i. define the corresponding string in exbibstring.bib, *e.g.* for the IEEE Trans. on Acoustics, Speech, and Signal Processing, add: @string{IEEE-TASSP = "{IEEE Trans. Acoust., Speech, and Signal Proc.}"}
		- ii. use IEEE-TASSP everywhere it should be used in exbibconcat.bib:

```
@article{paper027:Mcaulay86,
  Author = {Robert J. McAulay and Thomas F. Quatieri},
 Title = {Speech Analysis/Synthesis Based on a%
 Sinusoidal Representation},
  Journal = IEEE-TASSP,
```

```
Volume = {34}, Number = {4},
Pages = {744-754}, Year = {1986}}
```
- 4. updating papers once the general bibliography is completed:
	- (a) for each paper:
		- i. create a new file  $(e.g. p_027.bib$  for  $p_027.tex$ ) that only includes the non-shared items remaining in exbibconcat.bib;
		- ii. replace the bibliography inclusion command by:

\bibliography{../../exbibstrings.bib,% ../../exbibcommon.bib,p\_027.bib}

to provide coherent common to both local and general bibliographies (reminder: p\_027.tex is placed in papers/pdftex/p\_027/).

- (b) re-run LAT<sub>E</sub>X on all papers (*e.g.* using the buildpapers Unix script);
- (c) if you did not use buildpapers, copy or move all PDF papers into papers/. The buildcppdfpapers Unix script can do it for you $^{19}\!.$  $^{19}\!.$  $^{19}\!.$

## <span id="page-26-0"></span>4.2 Generate the proceedings' final version

The provided buildproc Unix script describes all compilation steps to produce the final version of the proceedings (considering you prior merged the bibliography items by hand). It requires several compilations to create valid TOC, index of authors, general bibliography, and proper back-references. It renames of the class insertion file (described in sec. [3.5.2\)](#page-22-0), so that you do not need to run one more time after changing the compil=backref option to compil=last.

#### #!/bin/sh

We first set the user-dependent file name

#### TXF="example"

Then, we set the system-dependent variables,  $e.g.$  the path to  $\langle \text{ATEX}\rangle$  binaries:

#### LATEXPATH="/usr/texbin/"

for TexLive 2007 on MacOsX. We then set the path to each LAT<sub>E</sub>X compiler:

<span id="page-26-1"></span>19. This script is especially useful if changing only some of the papers.

### PDFLATEX=\$LATEXPATH"pdflatex" BIBTEX=\$LATEXPATH"bibtex" MKIDX=\$LATEXPATH"makeindex"

We can now run LAT<sub>E</sub>X on the document with the following steps:

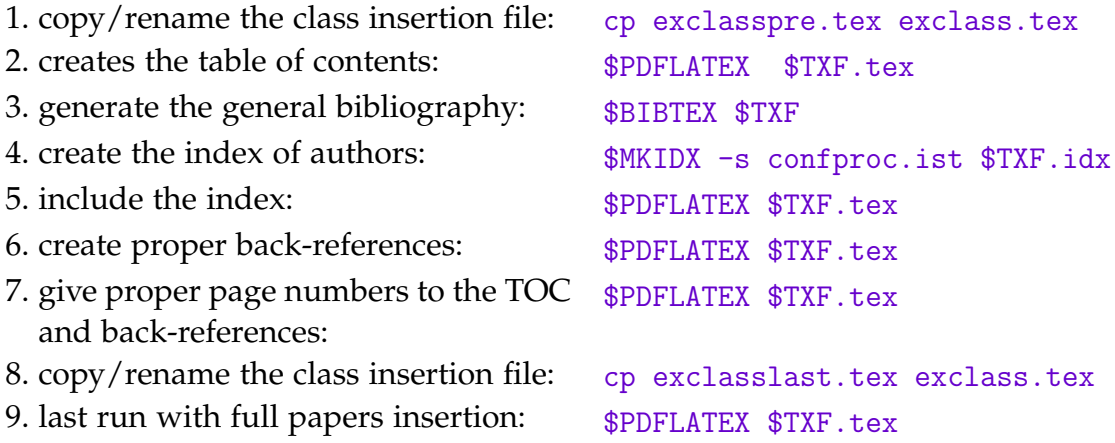

# <span id="page-27-0"></span>5 To conclude

confproc automates several tasks and processes during the making of a conference proceedings. It consists of a class, with full documentation, a working example, and a series of Unix and Perl scripts to simplify your life. It has been developed to serve the community. If you find it useful or interesting, then, please use it, share it, or recycle it. All users are very welcome to propose new functionalities.

Many thanks to Will Robertson for proposing many code improvements, and to Eoin Brazil for his contagious enthusiasm and for proofreading this paper.

## References

- <span id="page-27-1"></span>[1] American Mathematical Society. Guide to AMS Editor's package. Url: [www.ams.org/authors/editpkg.html](http://www.ams.org/authors/editpkg.html), Retrieved on Sept. 2007.
- <span id="page-27-2"></span>[2] SLAC. eConf: Full-Text Proceeding Instructions and Templates. URL: [www.slac.stanford.edu/econf/editors/fulltext-template/instructions.html](http://www.slac.stanford.edu/econf/editors/fulltext-template/instructions.html), Retrieved on Sept. 2007.
- <span id="page-28-0"></span>[3] Eoin Brazil. Creating Conference Proceedings: Tips And Tricks From The Trenches. UL-IDC-02-03. Url: [richie.idc.ul.ie/eoin/research/UL-IDC-02-03.pdf](http://richie.idc.ul.ie/eoin/research/UL-IDC-02-03.pdf), Interactive Design Centre, University of Limerick, 2002.
- <span id="page-28-1"></span>[4] Vincent Verfaille. How to make your own proceedings for another conference? URL: [http://www.dafx.ca/dafx06](http://www.dafx.ca/dafx06_proceedings_diy.html)\_proceedings\_diy.html, October 2006.
- <span id="page-28-2"></span>[5] Vincent Verfaille. Report on the making of the DAFx-06 proceedings. URL: <http://www.dafx.ca/proceedings/report.pdf>, MUMT-SPCL-07-01 report, McGill University, March 2007.
- <span id="page-28-3"></span>[6] The LAT<sub>E</sub>X3 Project. LAT<sub>E</sub>X2e for class and package writers. ctan: [macros/latex/base/cls.dtx](http://tug.ctan.org/tex-archive/macros/latex/base/cls.dtx), March 1999.
- <span id="page-28-4"></span>[7] Frank Mittelbach, Denys Duchier, Johannes Braams, Marcin Woliński, and Mark Wooding. The DocStrip program.  $CTAN:$  [macros/latex/base/docstrip.dtx](http://tug.ctan.org/tex-archive/macros/latex/base/docstrip.dtx), March 1999.
- <span id="page-28-5"></span>[8] Scott Pakin. How to Package Your LAT<sub>E</sub>X Package. ctan: [www.ctan.org/tex-archive/info/dtxtut/](http://www.ctan.org/tex-archive/info/dtxtut/), November 2004.
- <span id="page-28-6"></span>[9] Andreas Matthias. The pdfpages package. ctan: [macros/latex/contrib/pdfpages/](http://www.ctan.org/tex-archive/macros/latex/contrib/pdfpages/), 2004.
- <span id="page-28-7"></span>[10] Sebastian Rahtz and Heiko Oberdiek. The hyperref package. ctan: [macros/latex/contrib/hyperref/](http://www.ctan.org/tex-archive/macros/latex/contrib/hyperref/), September 2006.
- <span id="page-28-8"></span>[11] Vincent Verfaille. The confproc package. ctan: [macros/latex/contrib/conferences/confproc/](http://tug.ctan.org/tex-archive/macros/latex/contrib/conferences/confproc/), Sept. 2007.
- <span id="page-28-9"></span>[12] Adobe systems Inc. Acrobat Professional. URL: [www.adobe.com/products/acrobatpro/](http://www.adobe.com/products/acrobatpro/), Retrieved on Sept. 2007.